# **Configure ISE 3.3 pxGrid Context-In**

۰

### **Contents**

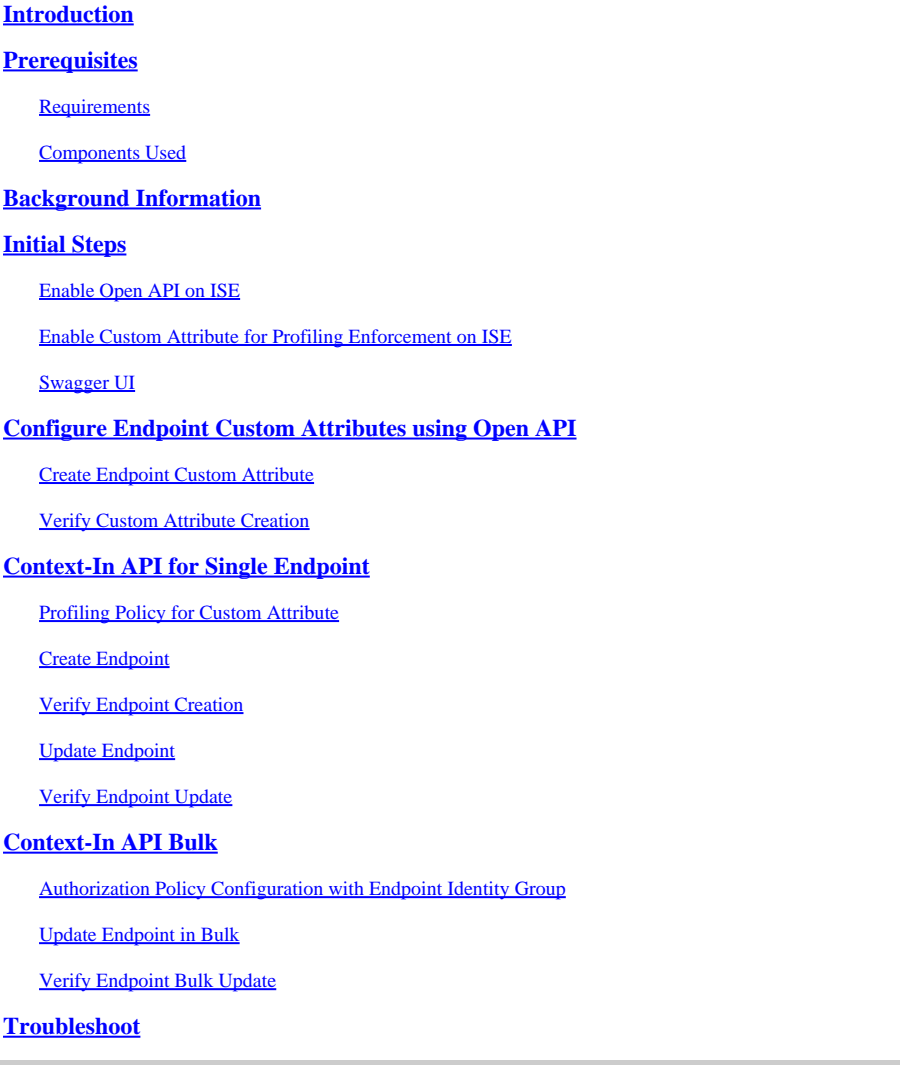

### <span id="page-0-0"></span>**Introduction**

This document describes how to configure Cisco Identity Service Engine 3.3 pxGrid Context-in using Open API.

# <span id="page-0-1"></span>**Prerequisites**

### <span id="page-0-2"></span>**Requirements**

Cisco recommends that you have knowledge of these topics:

- Cisco Identity Service Engine (ISE) 3.3
- Advance REST API

### <span id="page-0-3"></span>**Components Used**

The information in this document is based on these software and hardware versions:

- Cisco ISE 3.3
- Insomnia REST API client

The information in this document was created from the devices in a specific lab environment. All of the devices used in this document started with a cleared (default) configuration. If your network is live, ensure that you understand the potential impact of any command.

# <span id="page-1-0"></span>**Background Information**

pxGrid Context-In solution through REST APIs. This is because the Context-In pubsub model has some limitations with respect to using custom attributes in profiling and authorization policies.

Custom attributes are user-defined attributes that do not come in as endpoint data through regular network probes. Prior to ISE 3.3, there were mainly two ways to input custom attribute values as endpoint data.

- pxGrid Context-In asset topic, where ISE acts as a consumer and consumes endpoint data published by an external third-party product.
- Endpoint Extensible RESTful Services (ERS) Create/Update APIs.

<span id="page-1-1"></span>Both these channels have limitations for using custom attributes in profiling and authorization policies.

### **Initial Steps**

### <span id="page-1-2"></span>**Enable Open API on ISE**

Open API is disabled by default on ISE. In order to enable it, navigate to Administration > System > API Settings > API Service Settings. Toggle the Open API options and click **Save**.

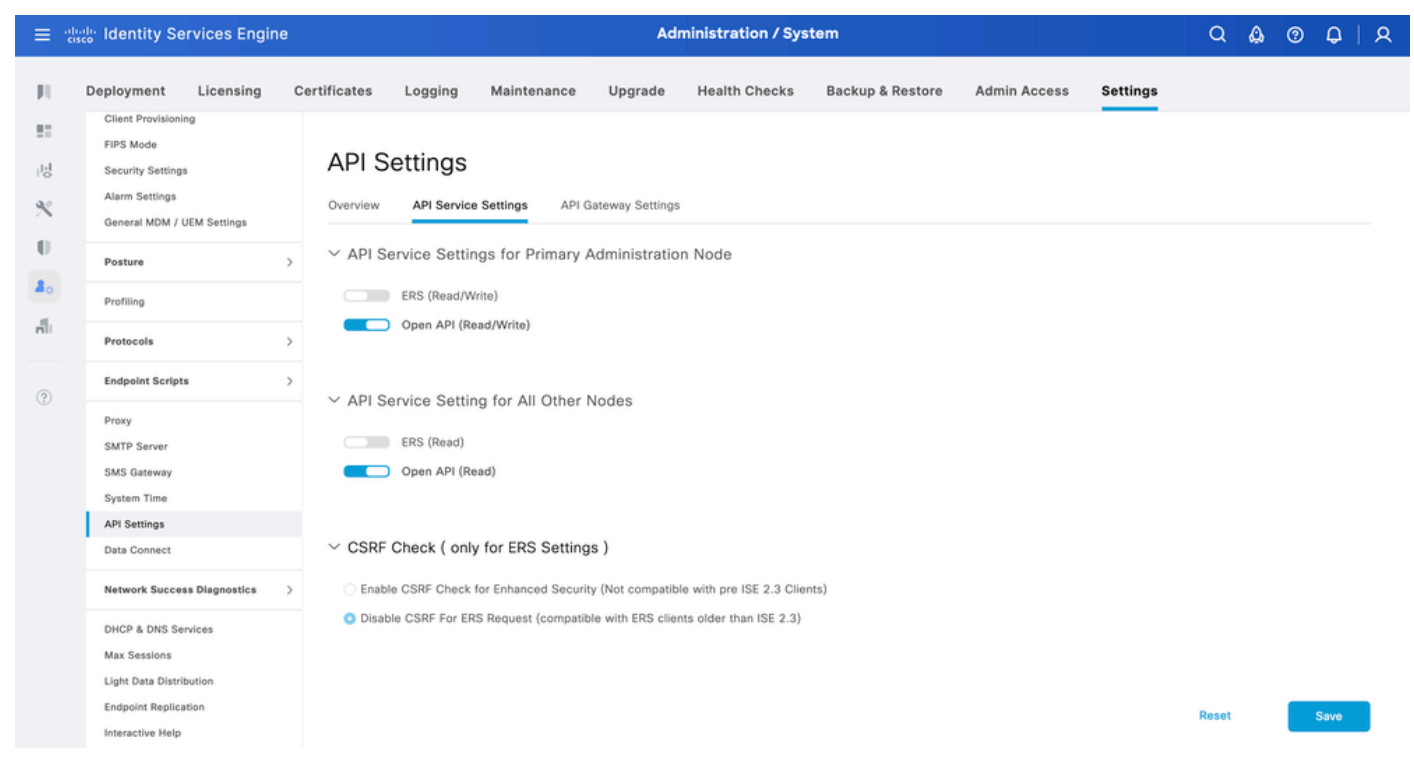

```
Enable Open API
```
### **Enable Custom Attribute for Profiling Enforcement on ISE**

Custom Attribute for Profiling Enforcement is disabled by default on ISE. In order to enable it, navigate to

Work Centers > Profiler > Settings > Profiler Settings. Enable Custom Attribute for Profiling Enforcement. Click **Save**.

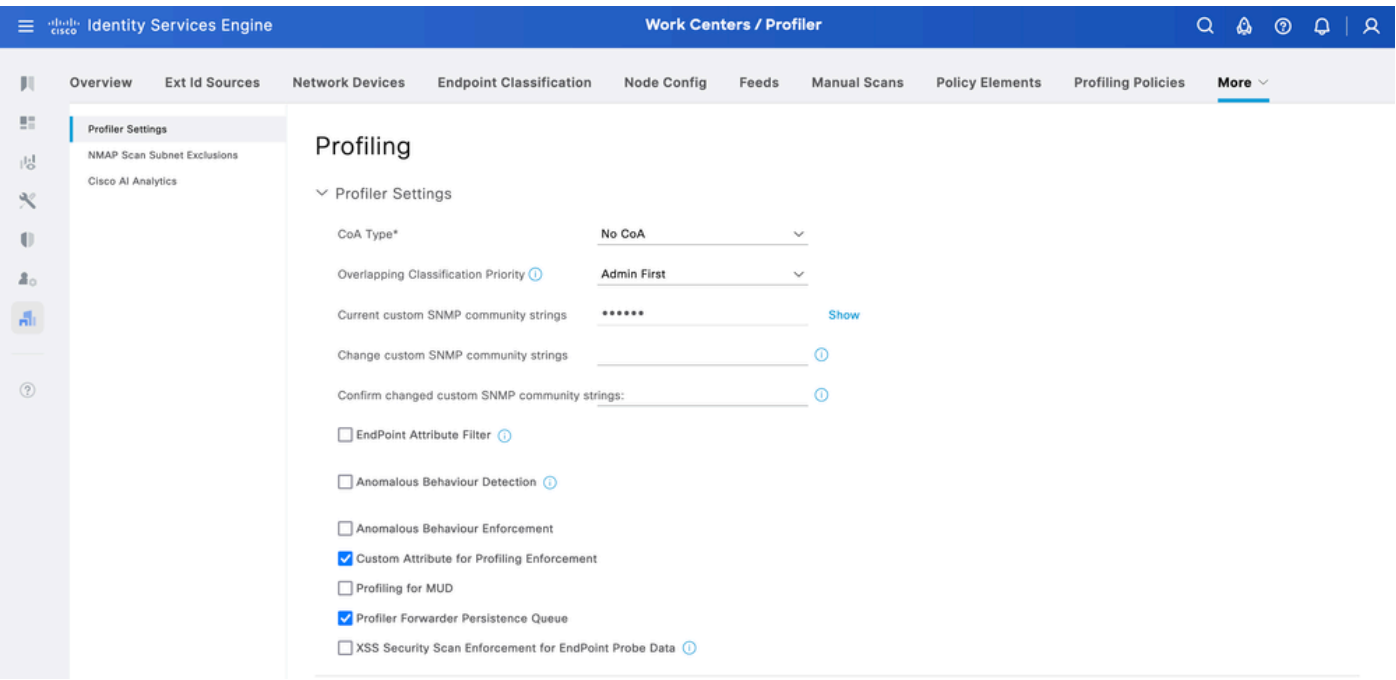

*Enable Custom Attribute for Profiling Enforcement*

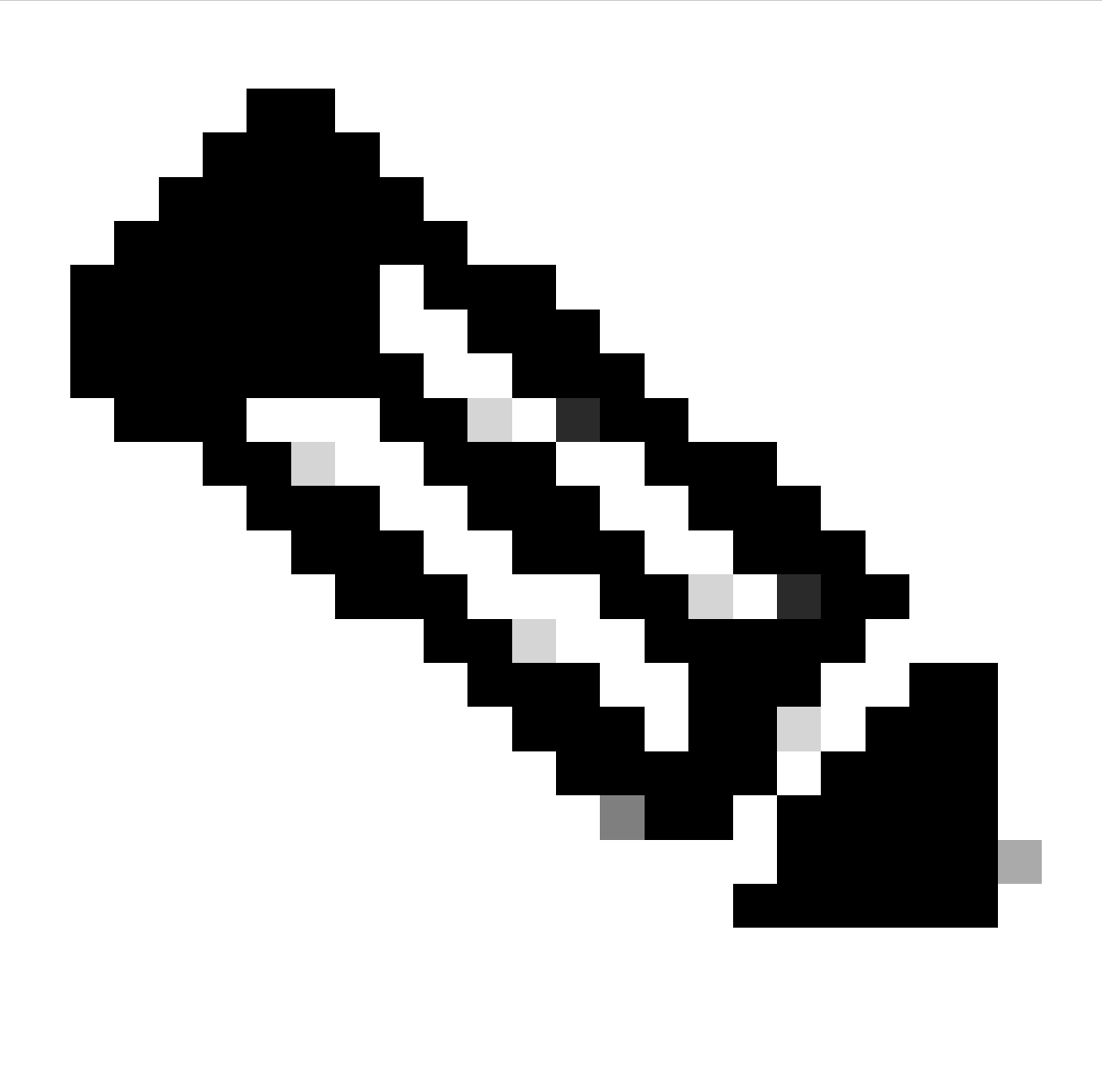

**Note**: The Custom Attribute for Profiling Enforcement flag indicates that an automatic re-profiling action takes place if any custom attribute is modified.

### <span id="page-3-0"></span>**Swagger UI**

In order to access all Open API definitions on ISE, navigate to Administration > System > Settings > API Settingsand click 'For more information on ISE Open API, please visit:'.

The URLs for the definitions used in this document are:

- Custom Attribute: [https://<ISE-PAN-IP>/api/swagger](https://%3CISE-PAN-IP%3E/api/swagger-ui/index.html?urls.primaryName=CustomAttributes)[ui/index.html?urls.primaryName=CustomAttributes](https://%3CISE-PAN-IP%3E/api/swagger-ui/index.html?urls.primaryName=CustomAttributes)
- Endpoint: [https://<ISE-PAN-IP>/api/swagger-ui/index.html?urls.primaryName=Endpoints](https://%3CISE-PAN-IP%3E/api/swagger-ui/index.html?urls.primaryName=Endpoints)

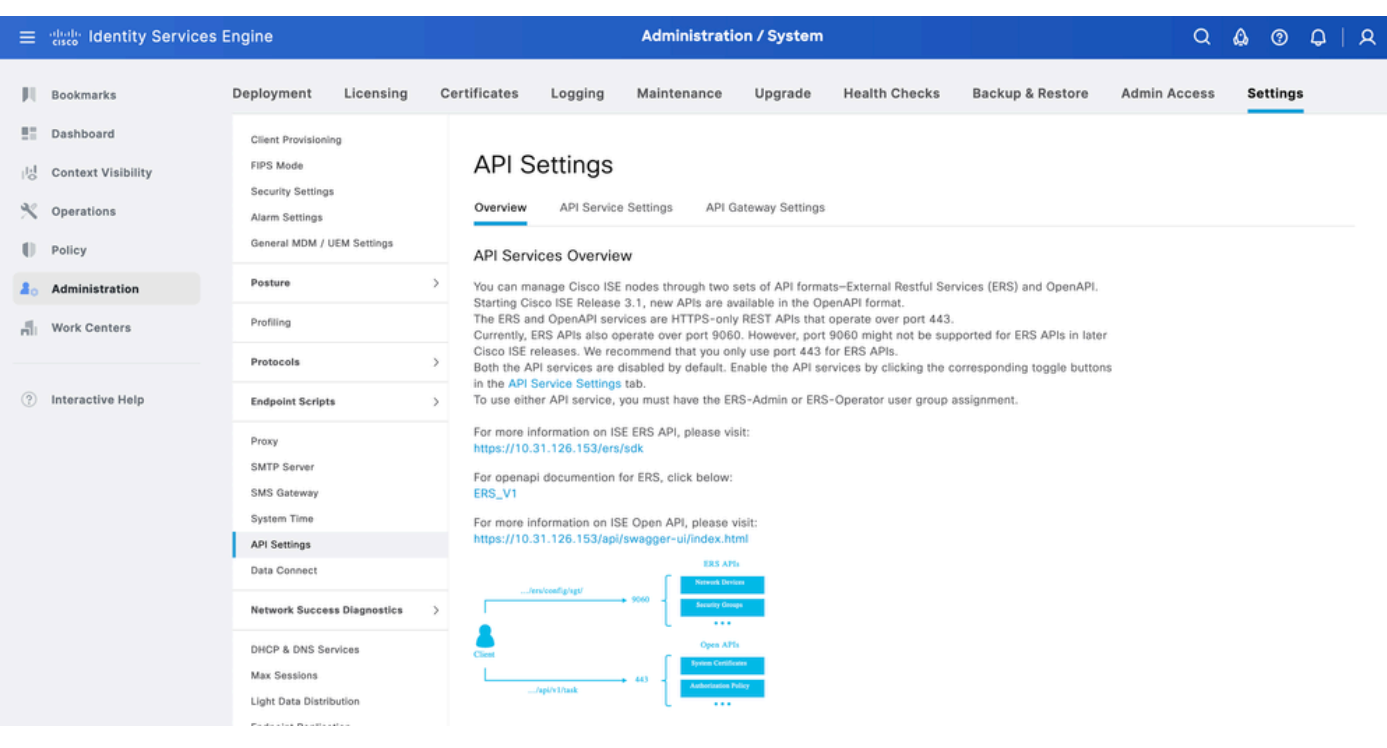

```
Swagger UI
```
# **Configure Endpoint Custom Attributes using Open API**

### <span id="page-4-1"></span>**Create Endpoint Custom Attribute**

In order to create an endpoint custom attribute, it is mandatory to give it a name and type.

The types that can be used are:

- String
- Int
- Boolean
- Float
- Long
- IP
- Date

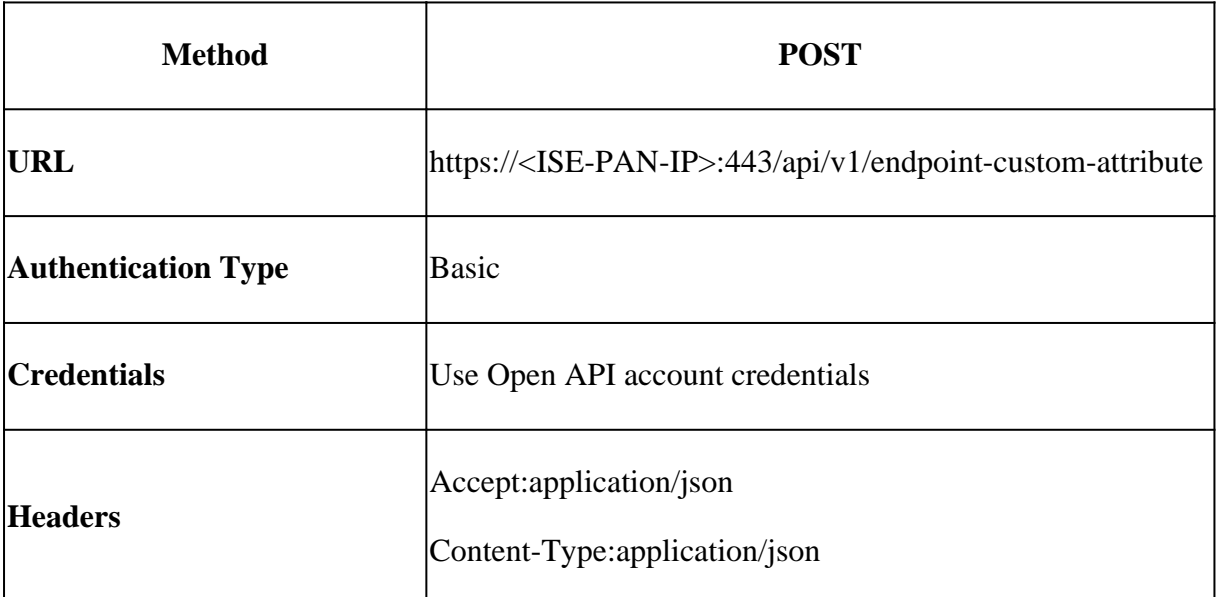

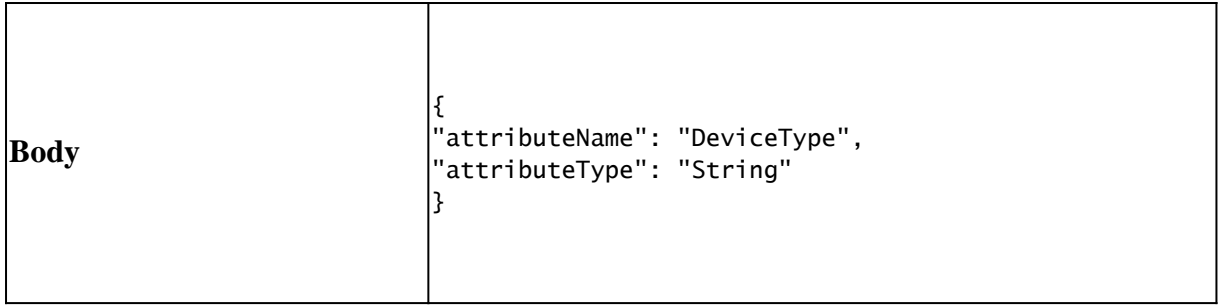

#### Body:

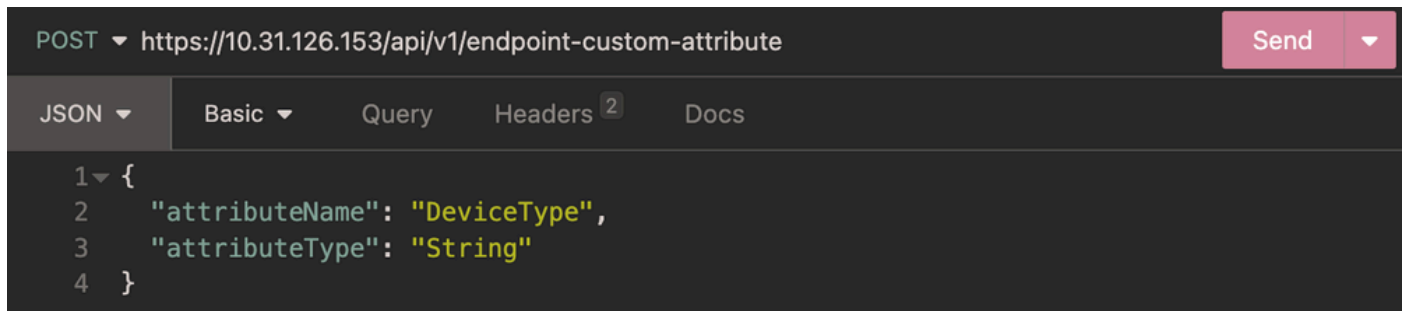

*Body Endpoint Custom Attribute*

#### Authentication:

| POST ▼ https://10.31.126.153/api/v1/endpoint-custom-attribute |                             |       |                      |             |  |   |
|---------------------------------------------------------------|-----------------------------|-------|----------------------|-------------|--|---|
| $JSON -$                                                      | Basic $\blacktriangleright$ | Query | Headers <sup>2</sup> | <b>Docs</b> |  |   |
|                                                               |                             |       |                      |             |  |   |
| <b>ENABLED</b>                                                | $\blacksquare$              |       |                      |             |  |   |
| <b>USERNAME</b>                                               | admin                       |       |                      |             |  |   |
| <b>PASSWORD</b>                                               |                             |       |                      |             |  | ◉ |
| USE ISO 8859-1 <sup>0</sup>                                   |                             |       |                      |             |  |   |

*Authentication Endpoint Custom Attribute*

#### Headers:

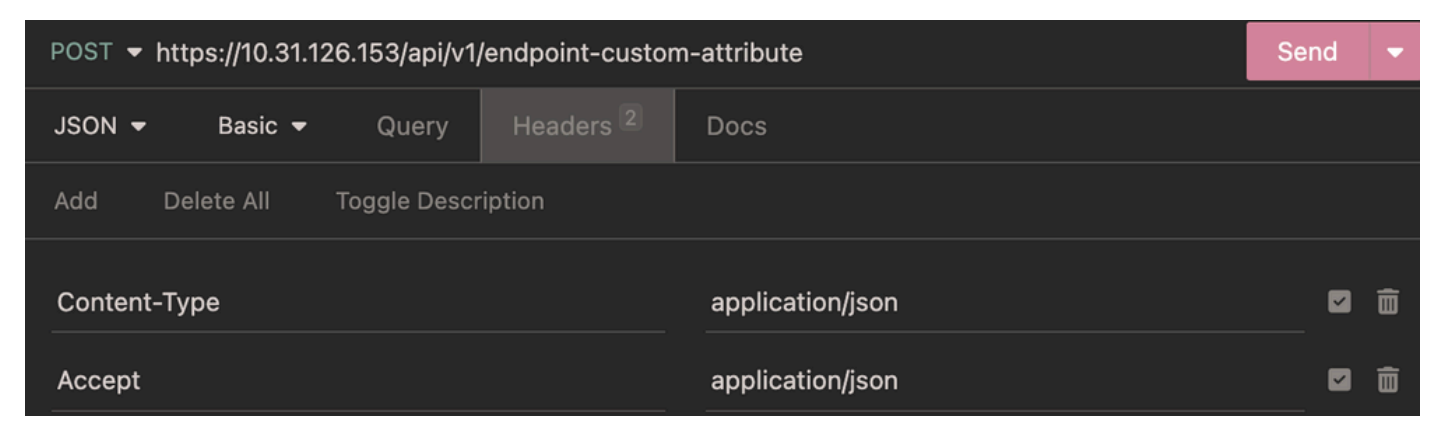

*Headers Endpoint Custom Attribute*

#### Expected Output:

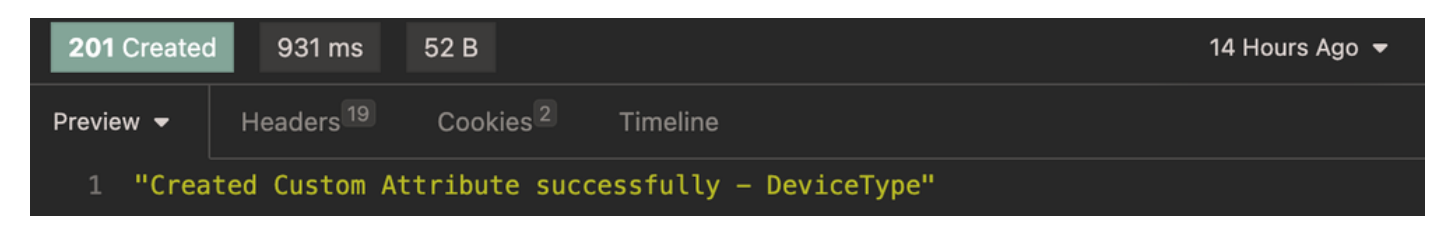

*Expected Output Endpoint Custom Attribute*

### <span id="page-6-0"></span>**Verify Custom Attribute Creation**

From ISE, navigate to Administration > Identity Management > Settings > Endpoint Custom Attributes. Verify that the attribute was created.

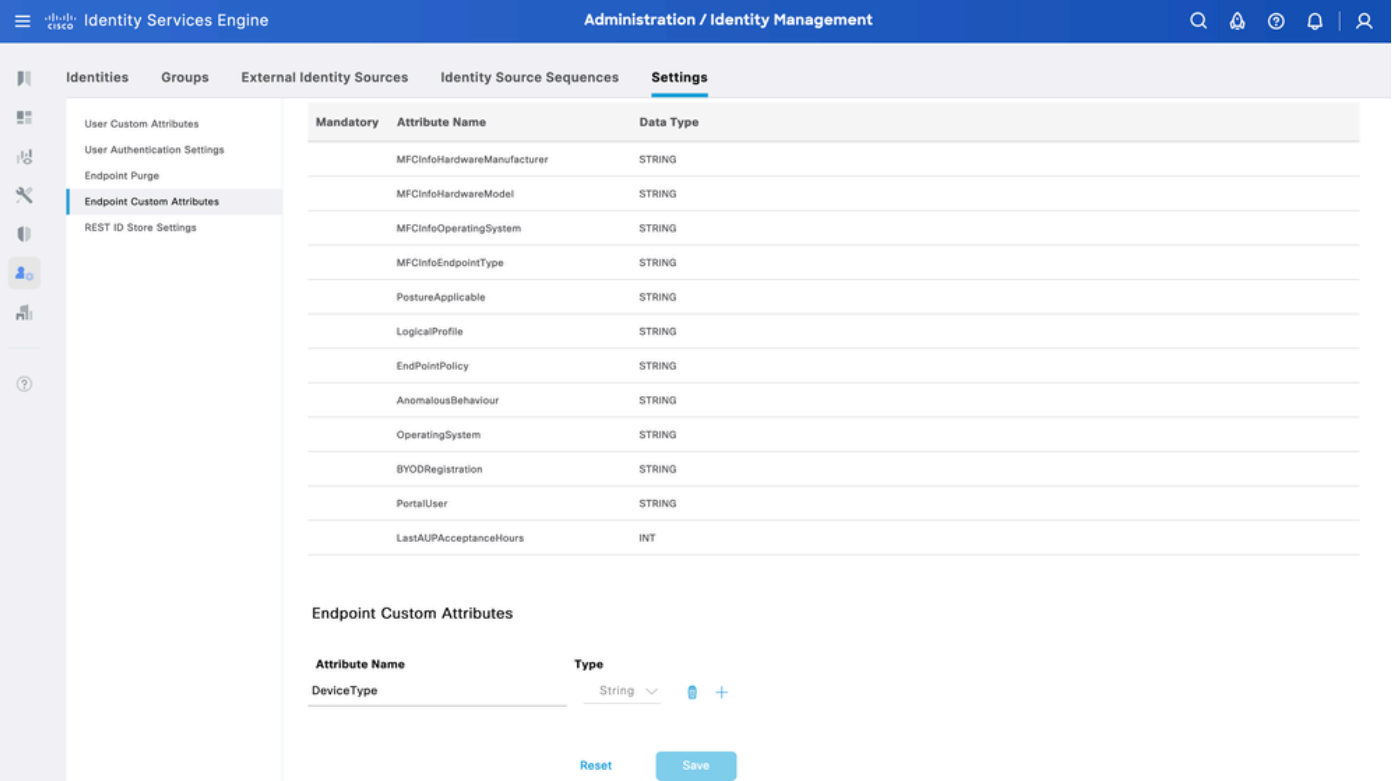

*Endpoint Custom Attribute GUI*

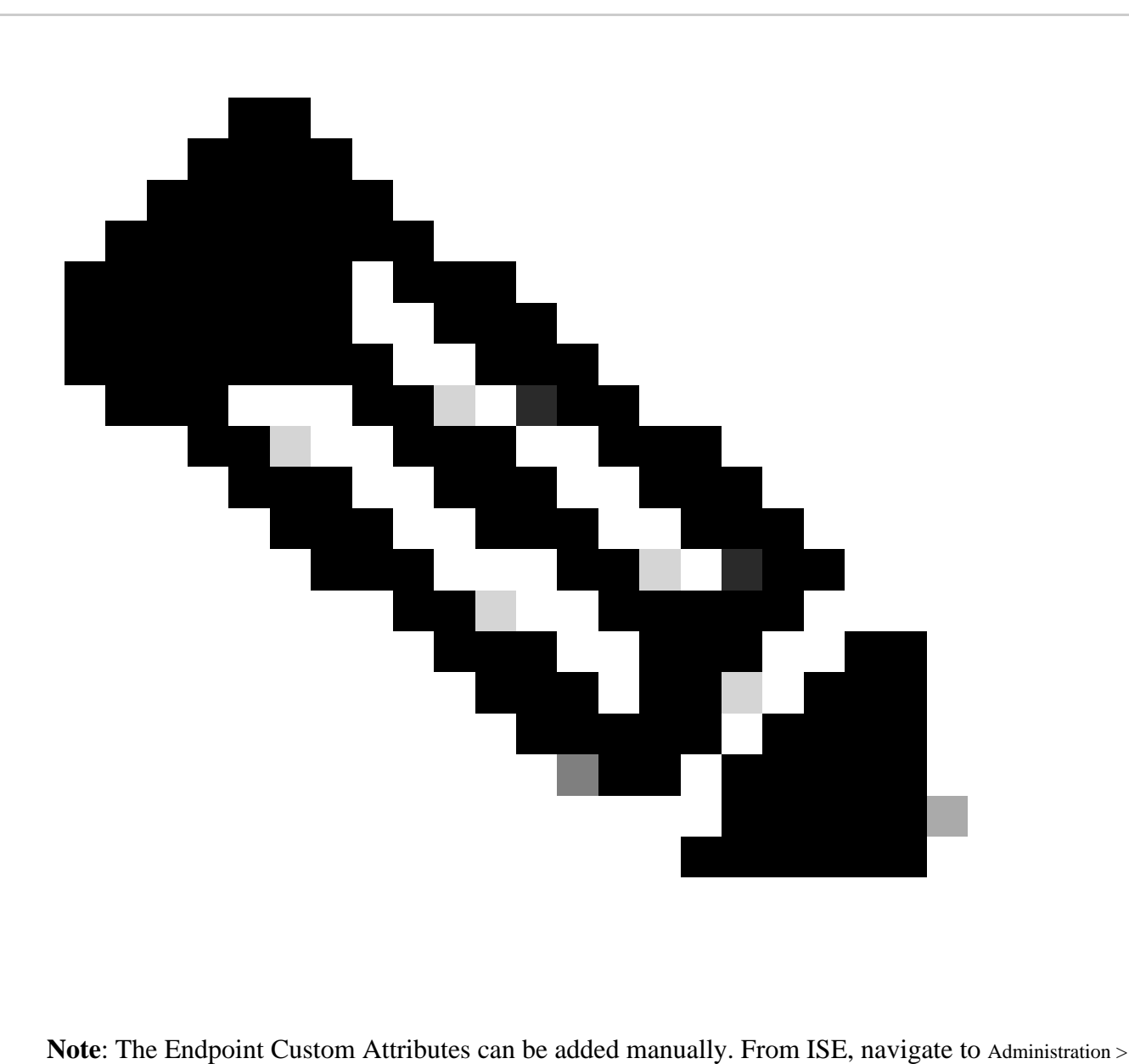

Identity Management > Settings > Endpoint Custom Attributes. Click **+**, then enter the **Attribute Name**, and choose the **Type**.

## <span id="page-7-0"></span>**Context-In API for Single Endpoint**

### <span id="page-7-1"></span>**Profiling Policy for Custom Attribute**

From ISE, navigate to Work Centers > Profiler > Profiling Policies. Click Add.

Enter Name of the profiling policy.

Under Rules, navigate to Attributes > Create New Condition > CUSTOMATTRIBUTE. Choose the custom attribute created, choose Operator, and enter the value to be matched. Click **Submit.**

In this example, the DevicTypeA profiling policy is defined with CUSTOMATTRIBUTE\_DeviceType.

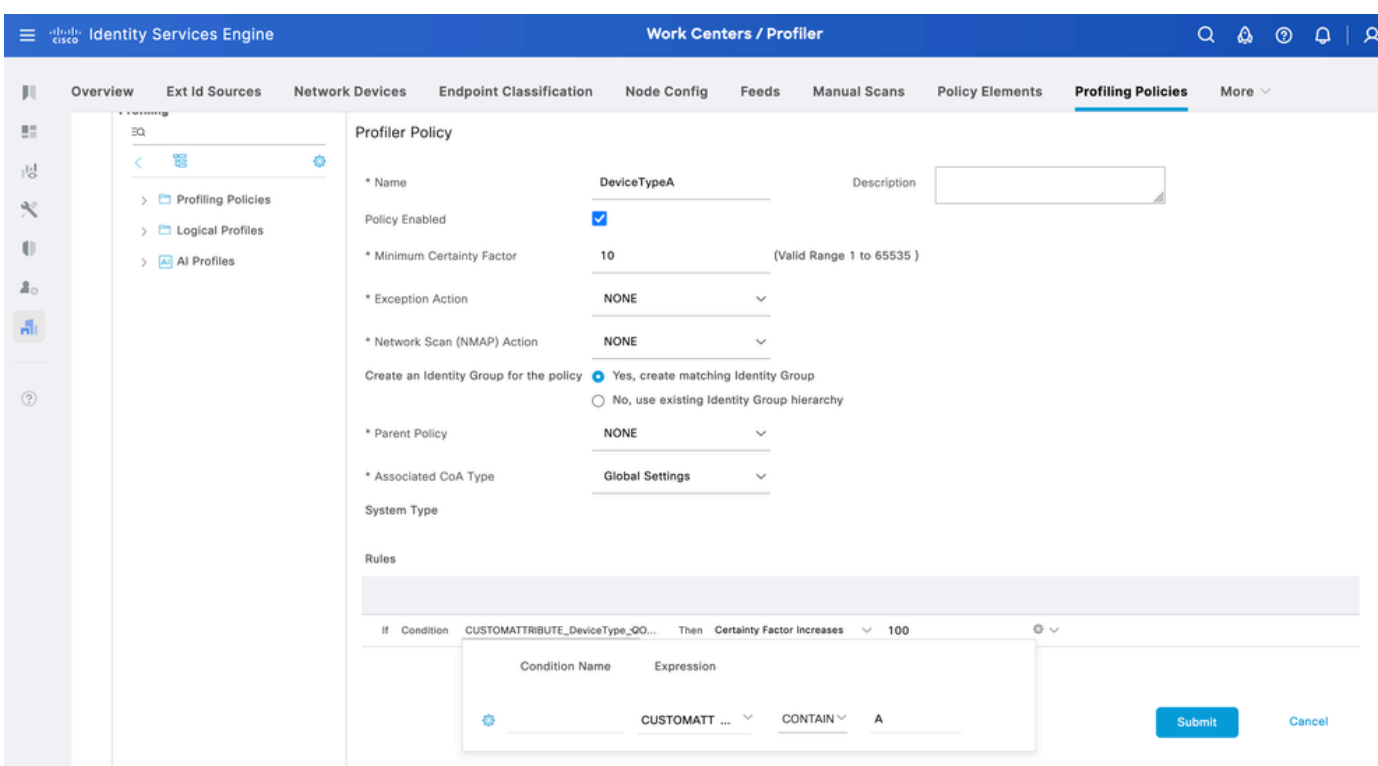

<span id="page-8-0"></span>*Profiler Policy*

### **Create Endpoint**

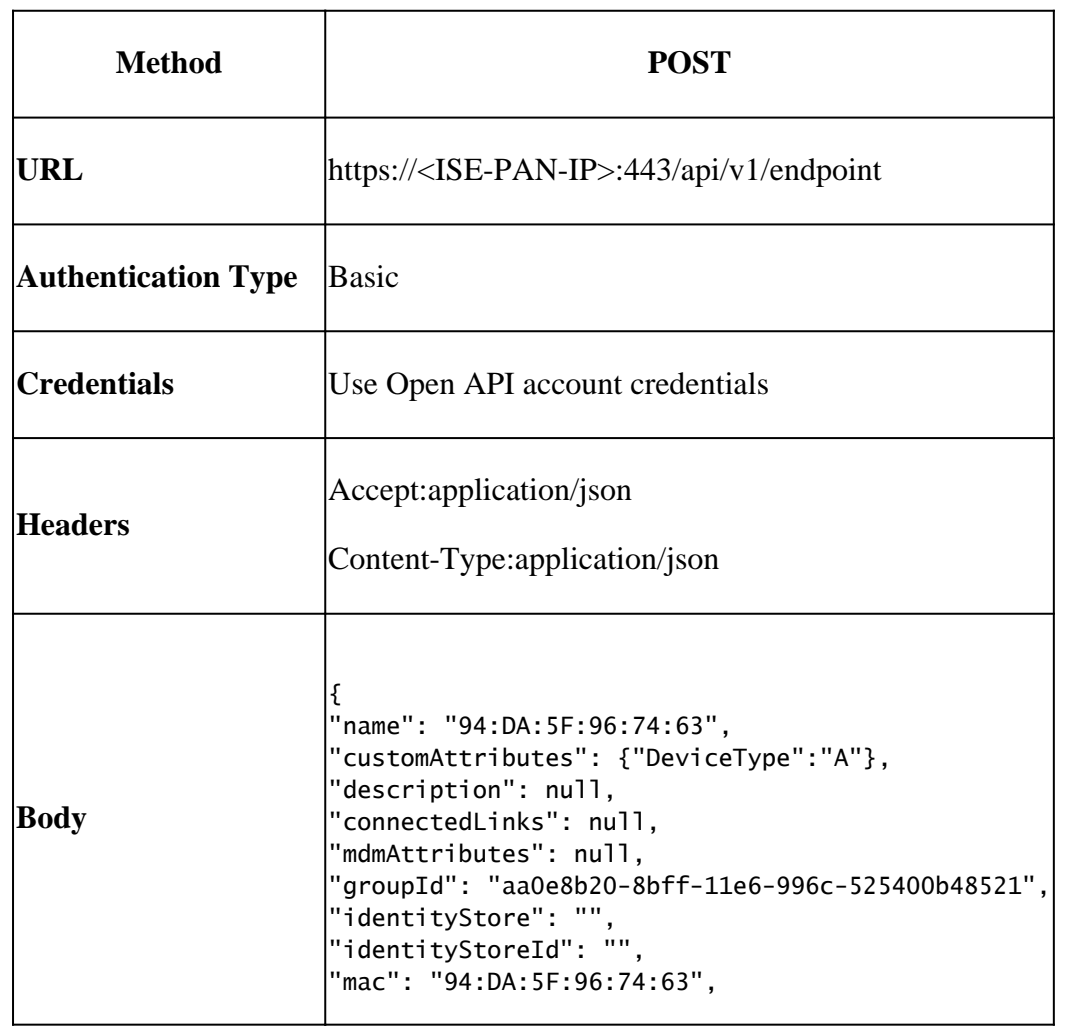

In this example, an endpoint with the mac address 94:DA:5F:96:74:63and DeviceType set to **A** is created.

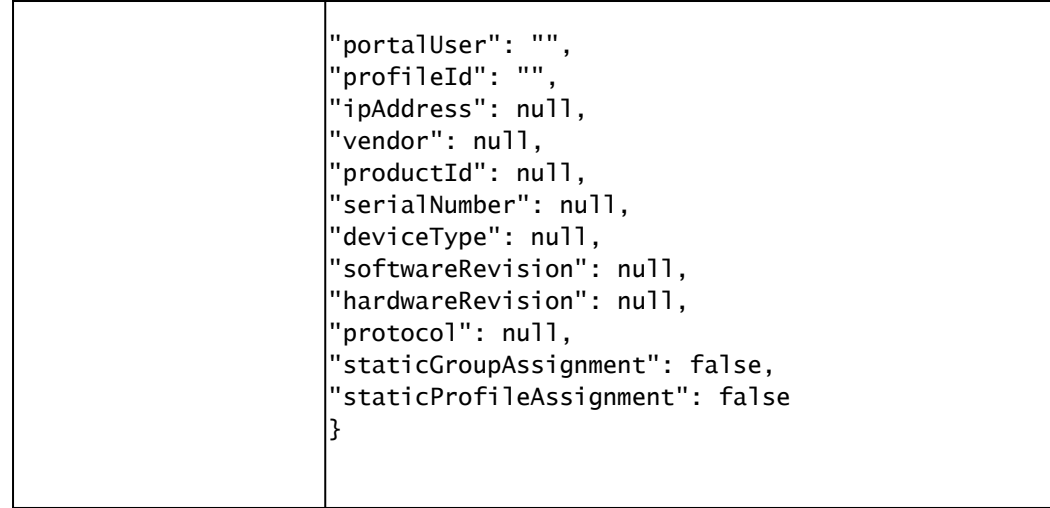

### Body:

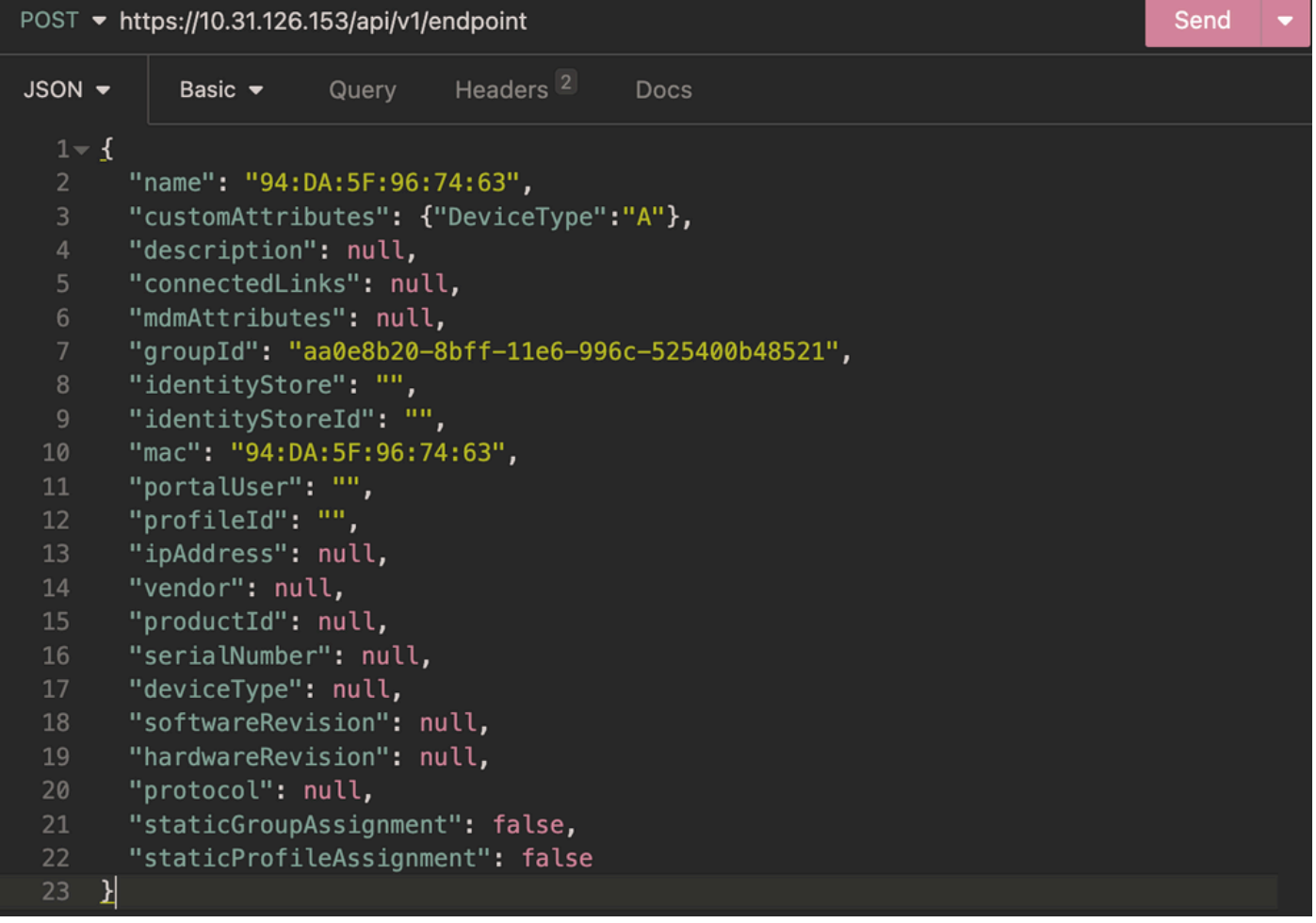

*Body Endpoint*

#### Authentication:

| POST ▼ https://10.31.126.153/api/v1/endpoint |                             |       |                      |             |  | Send | $\overline{\phantom{0}}$ |
|----------------------------------------------|-----------------------------|-------|----------------------|-------------|--|------|--------------------------|
| $JSON -$                                     | Basic $\blacktriangleright$ | Query | Headers <sup>2</sup> | <b>Docs</b> |  |      |                          |
| <b>ENABLED</b>                               | ◘                           |       |                      |             |  |      |                          |
| <b>USERNAME</b>                              | admin                       |       |                      |             |  |      |                          |
| <b>PASSWORD</b>                              |                             |       |                      |             |  |      | ◉                        |

*Authentication Endpoint*

#### Headers:

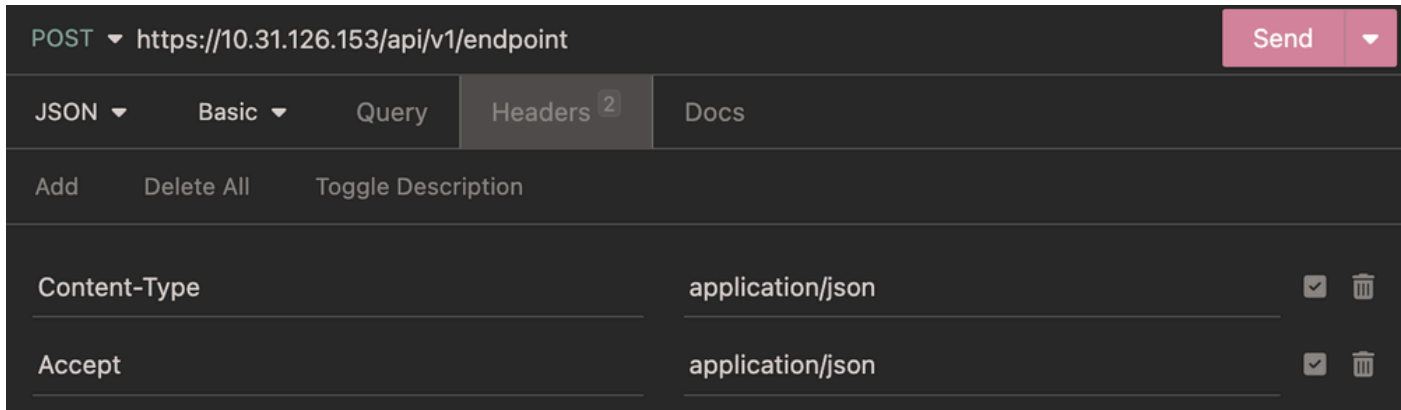

*Headers Endpoint*

#### Expected Output:

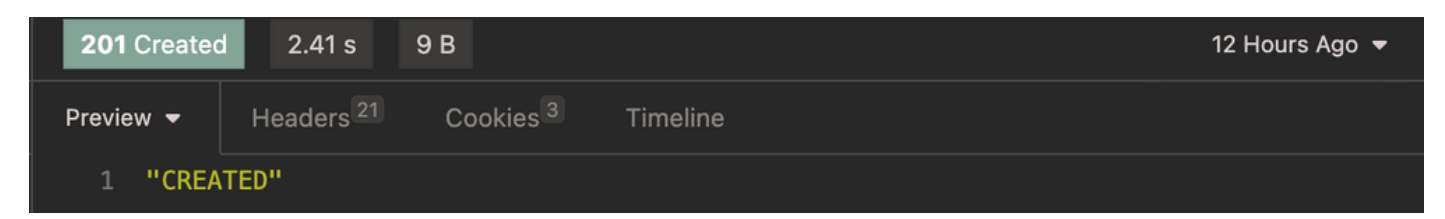

<span id="page-10-0"></span>*Expected Output Endpoint*

### **Verify Endpoint Creation**

From ISE, navigate to Context Visibility > Endpoints. Filter with the name of the profiling policy created under **Endpoint Profile** column.

| dentity Services Engine<br>$\equiv$                                                                                                    | <b>Context Visibility / Endpoints</b>                                                                                                    | $\alpha$<br>$\omega$<br>$\odot$<br>$\overline{A}$<br>$\Omega$                                                                                                    |
|----------------------------------------------------------------------------------------------------|----------------------------------------------------------------------------------------------------|----------------------------------------------------------------------------------------------------|
| <b>BYOD</b><br>ш<br>Authentication<br>5                                                                                                    | <b>Compromised Endpoints</b><br><b>Endpoint Classification</b><br>Compliance<br><b>Vulnerable Endpoints</b><br>Guest                                                                                                    | More $\vee$ Manage $\vee$ $\rightarrow$<br><b>5G Endpoints</b><br>Hardware<br><b>Hide Charts</b>                                                                                                    |
| INACTIVE ENDPOINTS O<br>$\mathbb{N}^d_0$<br>$\propto$<br>$\bigoplus$<br>a <sub>0</sub><br>붹<br>(2)                                                  | $C^2$ $C$<br>G 3<br>AUTHENTICATION STATUS ©<br>AUTHENTICATIONS <b>O</b><br>Failure Reason Identity Store Identity Group<br>Connected - 50%<br>$\overline{2}$<br>· disconnected - 50%                                                                                                    | G 3<br>NETWORK DEVICES O<br>Type Device Name<br>Location<br>No data available.                                                                                                    |
| - 61<br>ø<br>Add<br>Edit<br>$ANC \vee$<br><b>MAC Address</b><br><b>Status</b><br>□<br>MAC Address<br>$\times$<br><b>Status</b><br>94:DA:5F:96:74:63 | Change Authorization V<br>Clear Threats & Vulnerabilities<br>Export $\vee$<br>MDM Actions V<br><b>Release Rejected</b><br>Import $\vee$<br><b>IP Address</b><br><b>Endpoint Profile</b><br>Authentication Failure Re<br>Username<br>Hostname<br>Location<br>Endpoint Profile<br>Authentication Failure Reason<br>$\sim$<br>IP Address<br>Username<br>Hostname<br>Location<br><b>DeviceTypeA</b> | $0$ $11$ > >1<br>Rows/Page 3 v   < < 1<br>Go<br>3 Total Rows<br>Revoke Certificate<br>極<br>Filter $\vee$<br>Authentication<br>Authorization P<br>Authenticatio<br>Authentication Polic<br>Authorization Policy<br>Authentication |

<span id="page-11-0"></span>*Context Visibility DeviceTypeA*

### **Update Endpoint**

In order to update endpoints via Open API, the URL path requires the parameter **value**. This parameter can be the **ID** or **MAC address** of the endpoint.

In this example, a new profiling policy DeviceTypeB was defined in order to update the custom attribute **DeviceType** set to **B** and the **value** is set as the **MAC address**.

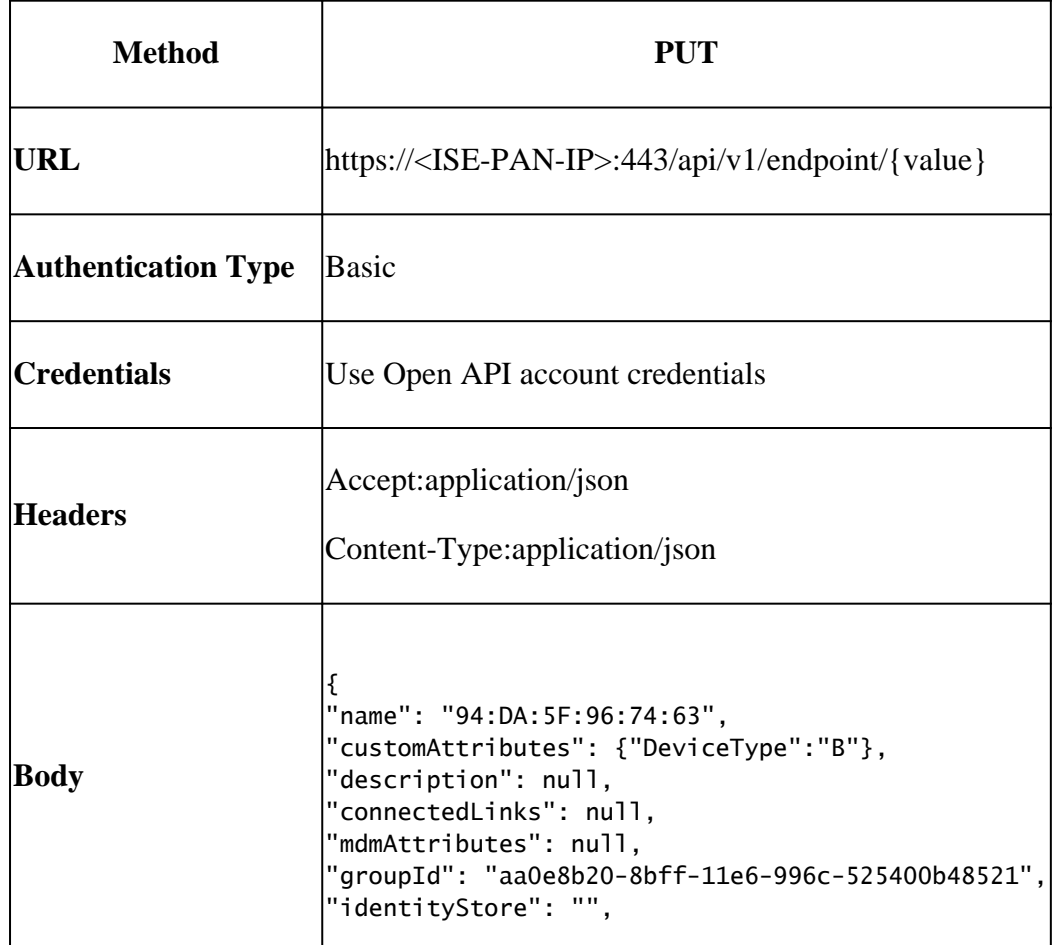

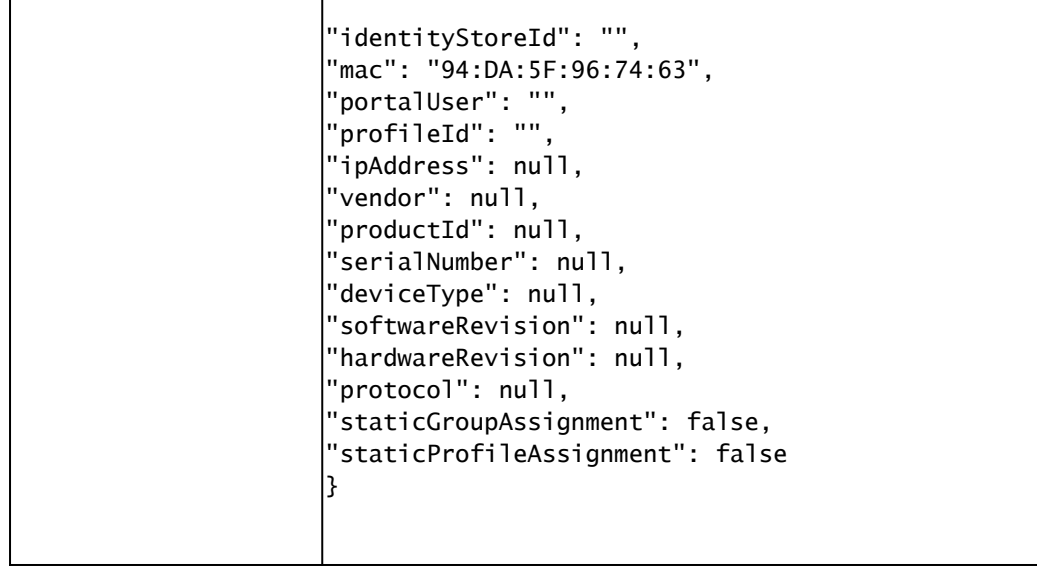

### Body:

|                 | PUT • https://10.31.126.153/api/v1/endpoint/94:DA:5F:96:74:63               | Send | $\overline{\phantom{a}}$ |
|-----------------|-----------------------------------------------------------------------------|------|--------------------------|
| JSON -          | Headers <sup>2</sup><br>Query<br><b>Docs</b><br>Basic $\blacktriangleright$ |      |                          |
| $1 - 1$         |                                                                             |      |                          |
| $\overline{2}$  | "name": "94:DA:5F:96:74:63",                                                |      |                          |
| 3               | "customAttributes": {"DeviceType":"B"},                                     |      |                          |
| $\overline{4}$  | "description": null,                                                        |      |                          |
| 5               | "connectedLinks": null,                                                     |      |                          |
| 6               | "mdmAttributes": null,                                                      |      |                          |
| $\overline{7}$  | "groupId": "aa0e8b20-8bff-11e6-996c-525400b48521",                          |      |                          |
| 8               | "identityStore": "",                                                        |      |                          |
| $\overline{9}$  | "identityStoreId": "",                                                      |      |                          |
| 10              | "mac": "94:DA:5F:96:74:63",                                                 |      |                          |
| 11              | "portalUser": "",                                                           |      |                          |
| 12 <sub>1</sub> | "profileId": "",                                                            |      |                          |
| 13              | "ipAddress": null,                                                          |      |                          |
| 14              | "vendor": null,                                                             |      |                          |
| 15              | "productId": null,                                                          |      |                          |
| 16              | "serialNumber": null,                                                       |      |                          |
| 17              | "deviceType": null,                                                         |      |                          |
| 18              | "softwareRevision": null,                                                   |      |                          |
| 19              | "hardwareRevision": null,                                                   |      |                          |
| 20              | "protocol": null,                                                           |      |                          |
| 21              | "staticGroupAssignment": false,                                             |      |                          |
| 22              | "staticProfileAssignment": false                                            |      |                          |
| 뵈<br>23         |                                                                             |      |                          |

*Body Update Endpoint*

Authentication:

| PUT + https://10.31.126.153/api/v1/endpoint/94:DA:5F:96:74:63 |                             |       |                      |             |   |
|---------------------------------------------------------------|-----------------------------|-------|----------------------|-------------|---|
| $JSON -$                                                      | Basic $\blacktriangleright$ | Query | Headers <sup>2</sup> | <b>Docs</b> |   |
|                                                               |                             |       |                      |             |   |
| <b>ENABLED</b>                                                |                             | ☑     |                      |             |   |
| <b>USERNAME</b>                                               |                             | admin |                      |             |   |
| <b>PASSWORD</b>                                               |                             |       |                      |             | ◉ |
|                                                               |                             |       |                      |             |   |

*Authentication Update Endpoint*

#### Headers:

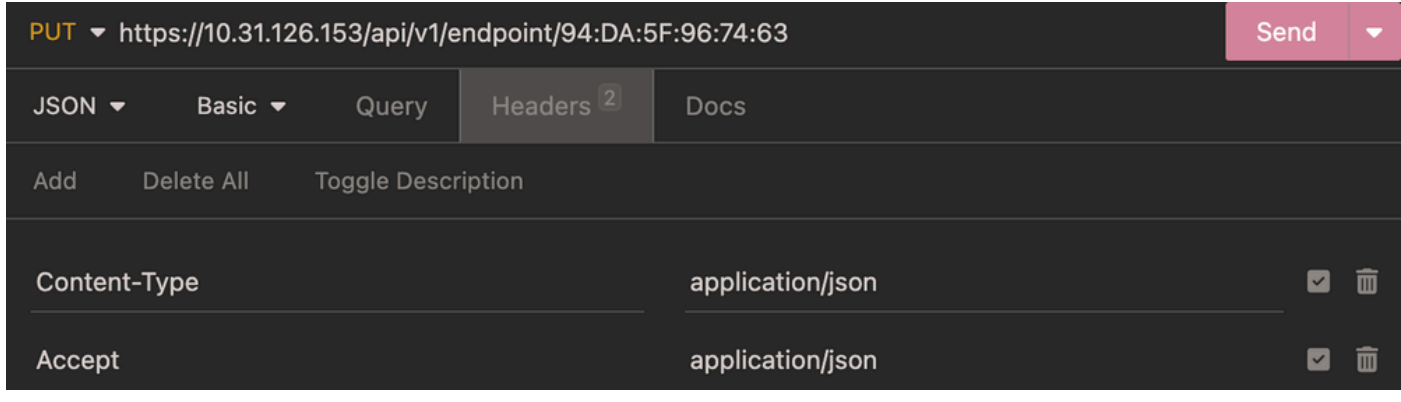

*Headers Update Endpoint*

Expected Output:

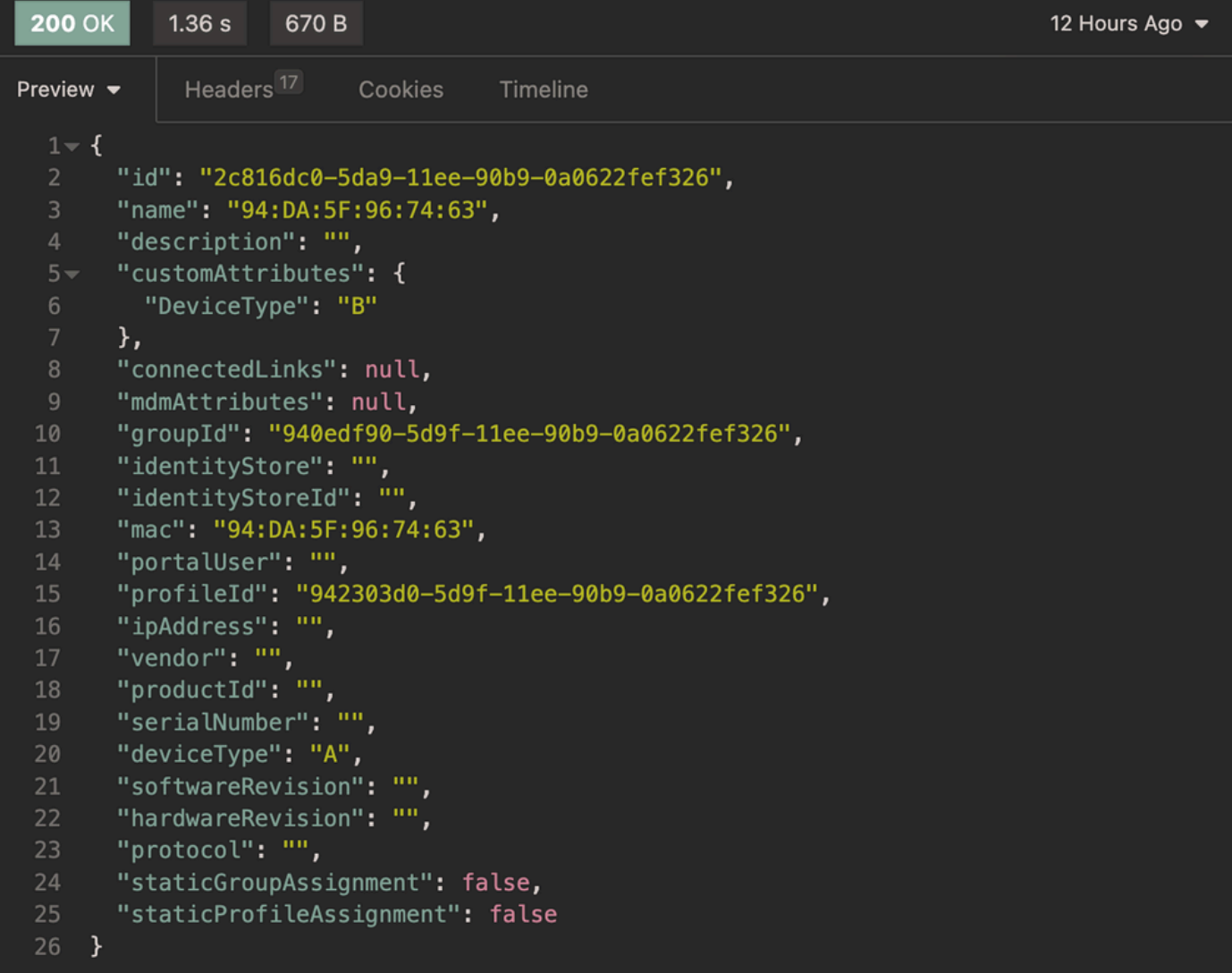

<span id="page-14-0"></span>*Expected output Update Endpoint*

### **Verify Endpoint Update**

From ISE, navigate to Context Visibility > Endpoints. Filter with the name of the profiling policy created under Endpoint Profile column.

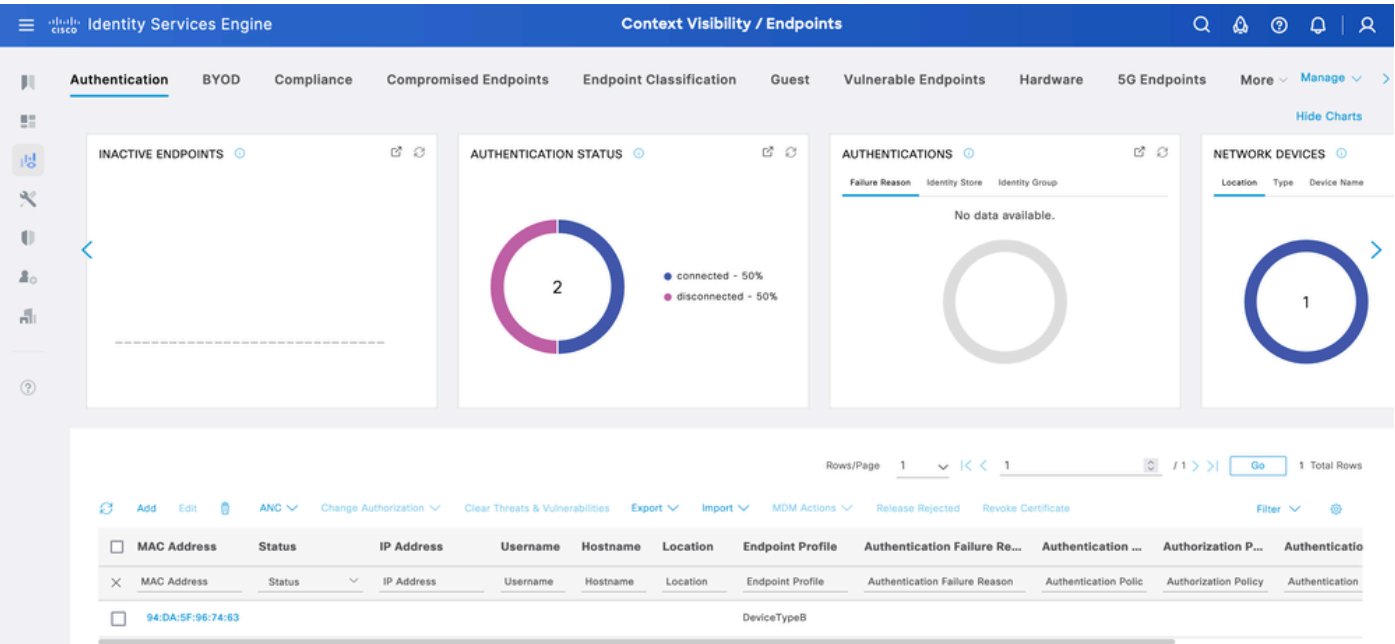

<span id="page-15-0"></span>*Context Visibility DeviceTypeB*

# **Context-In API Bulk**

### <span id="page-15-1"></span>**Authorization Policy Configuration with Endpoint Identity Group**

From ISE, navigate to Policy > Policy Sets > Select a Policy Set > Authorization Policy. Click the gear icon in any of the Authorization Policies and choose**Insert**.

Give a name to the rule and add a new condition in order to open the Condition Studio.

Add a new attribute and navigate to Identity Group > Name > CONTAINS > Select the Endpoint Profile > USE.

Choose the profile as the result of the condition. Click **Save**.

In this example, the **DeviceTypeA** is the name of the **rule**.

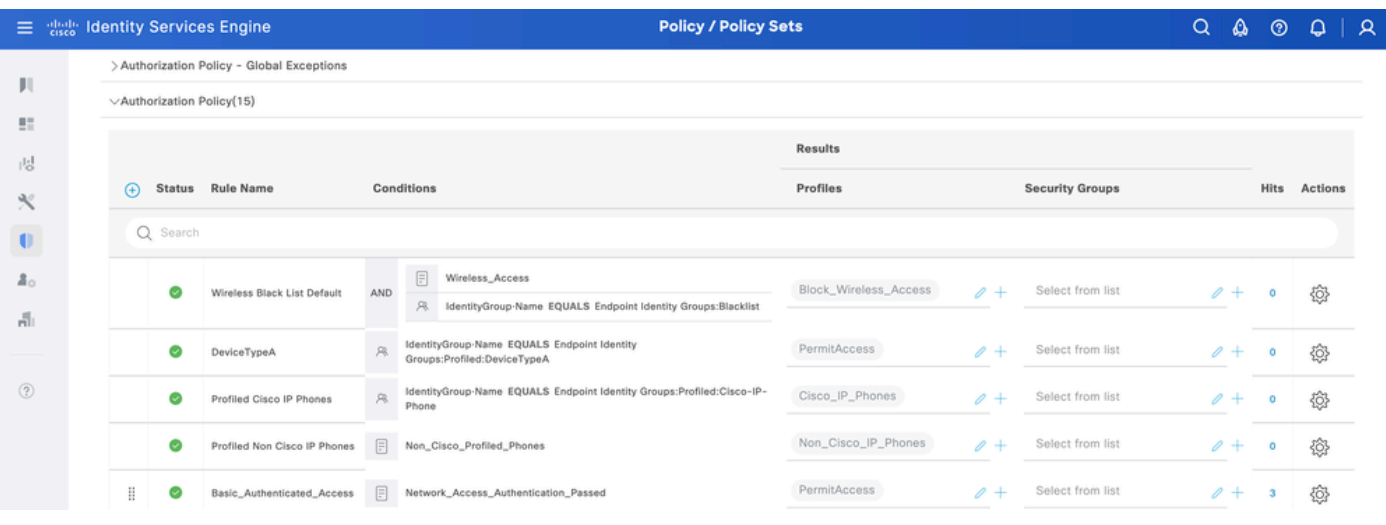

<span id="page-15-2"></span>*Policy Sets*

### **Update Endpoint in Bulk**

In order to change the attribute for different endpoints, the bulk API call is needed.

In this example, the Radius request from different endpoints does not have any custom attribute, and the **Endpoint Profile** is set as **Unknown**.

|                                                                   |                | <b>三 % Identity Services Engine</b> |                        |                        |                                                   |          | <b>Context Visibility / Endpoints</b>                              |                    |                             |                                              |          | $Q_{\parallel}$               | $\omega$<br>$\circledcirc$           | $\overline{A}$<br>$\Omega$                   |  |
|-------------------------------------------------------------------|----------------|-------------------------------------|------------------------|------------------------|---------------------------------------------------|----------|--------------------------------------------------------------------|--------------------|-----------------------------|----------------------------------------------|----------|-------------------------------|--------------------------------------|----------------------------------------------|--|
| Ш<br>腊                                                            | Authentication | <b>BYOD</b>                         | Compliance             |                        | <b>Compromised Endpoints</b>                      |          | <b>Endpoint Classification</b>                                     | Guest              | <b>Vulnerable Endpoints</b> |                                              | Hardware | <b>5G Endpoints</b>           | More                                 | $\vee$ Manage $\vee$ ><br><b>Hide Charts</b> |  |
| 嗯                                                                 |                | INACTIVE ENDPOINTS O                |                        | C 3                    | AUTHENTICATION STATUS ©                           |          |                                                                    | C 3                | AUTHENTICATIONS O           | Failure Reason Identity Store Identity Group |          | C 8                           | NETWORK DEVICES <b>O</b><br>Location | Type Device Name                             |  |
| $\propto$<br>$\blacksquare$<br>$\mathbf{a}_0$<br>발<br>$\circledR$ |                |                                     |                        | $\Omega$               | 3                                                 |          | $\bullet$ connected - 66.67%<br>$\bullet$ disconnected - $33.33\%$ |                    |                             | No data available.                           |          |                               |                                      | 3                                            |  |
|                                                                   | ø              | Add<br>Edit<br><b>n</b>             | $ANC \vee$             | Change Authorization V | Clear Threats & Vulnerabilities Export V Import V |          |                                                                    | MDM Actions $\vee$ | Rows/Page 3 v   < < 1       | Release Rejected Revoke Certificate          |          | 2 / 1 > 1                     | Go<br>Filter $\vee$                  | 3 Total Rows<br>心                            |  |
|                                                                   |                | <b>MAC Address</b>                  | <b>Status</b>          | <b>IP Address</b>      | Username                                          | Hostname | Location                                                           |                    | <b>Endpoint Profile</b>     | <b>Authorization Policy</b>                  |          | Authentication Failure Re     |                                      | Authentication                               |  |
|                                                                   | $\times$       | <b>MAC Address</b>                  | <b>Status</b>          | IP Address             | Username                                          | Hostname | Location                                                           |                    | <b>Endpoint Profile</b>     | Authorization Policy                         |          | Authentication Failure Reason |                                      | Authentication Polic                         |  |
|                                                                   |                | 94:DA:5F:96:74:61                   | ٦.                     | 10.89.210.248          | $94 - DA - 5F - $                                 |          | Location > All Locations                                           |                    | Unknown                     | Basic_Authenticated_Access                   |          | $\sim$                        | MAB                                  |                                              |  |
|                                                                   |                | 94:DA:5F:96:74:62                   | $\mathfrak{n}_\bullet$ | 10.218.185.96          | $94 - DA - 5F - $                                 |          | Location > All Locations                                           |                    | Unknown                     | Basic_Authenticated_Acce                     | $\sim$   |                               | MAB                                  |                                              |  |
|                                                                   |                | 94:DA:5F:96:74:65                   | $\mathfrak{n}_\bullet$ | 10.112.50.171          | $94 - DA - 5F - $                                 |          | Location > All Locations                                           |                    | Unknown                     | Basic_Authenticated_Access                   |          | $\sim$                        | MAB                                  |                                              |  |

*Context Visibility Uknown Profile*

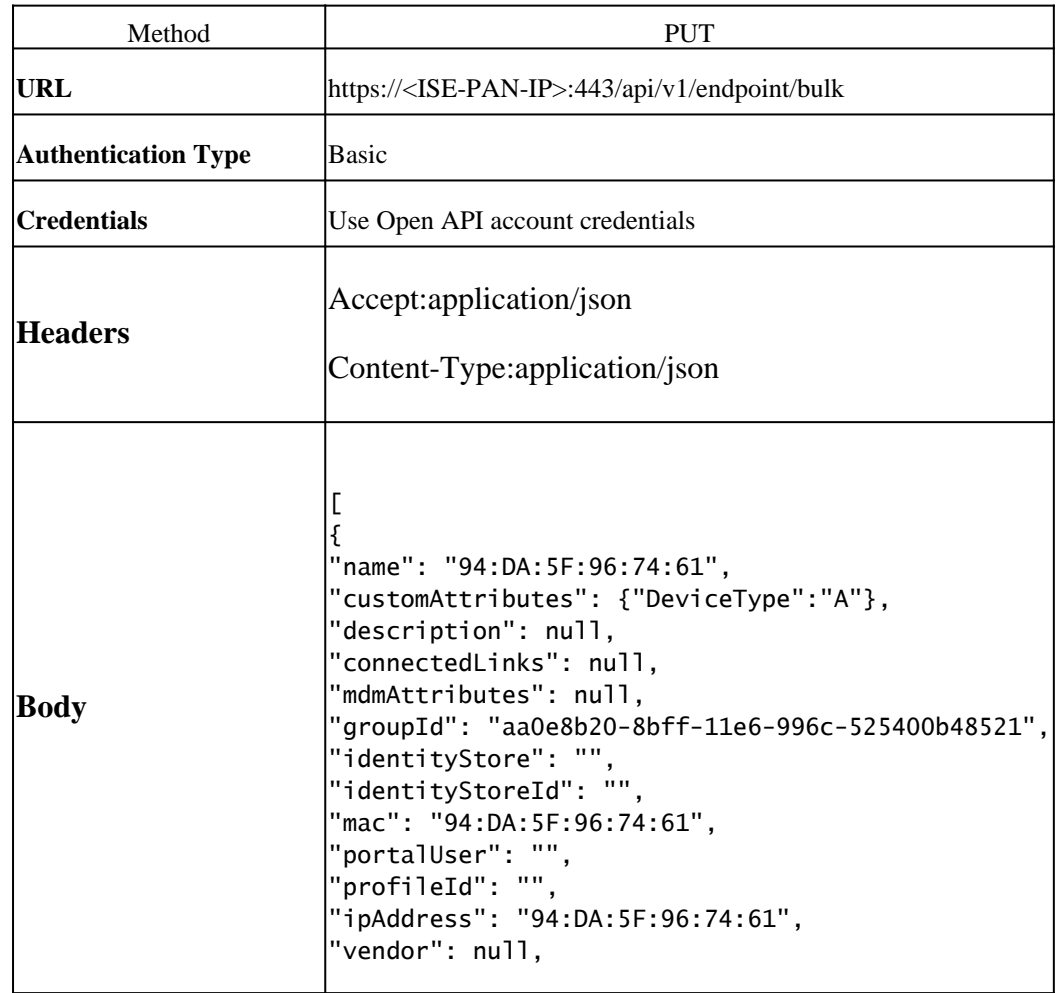

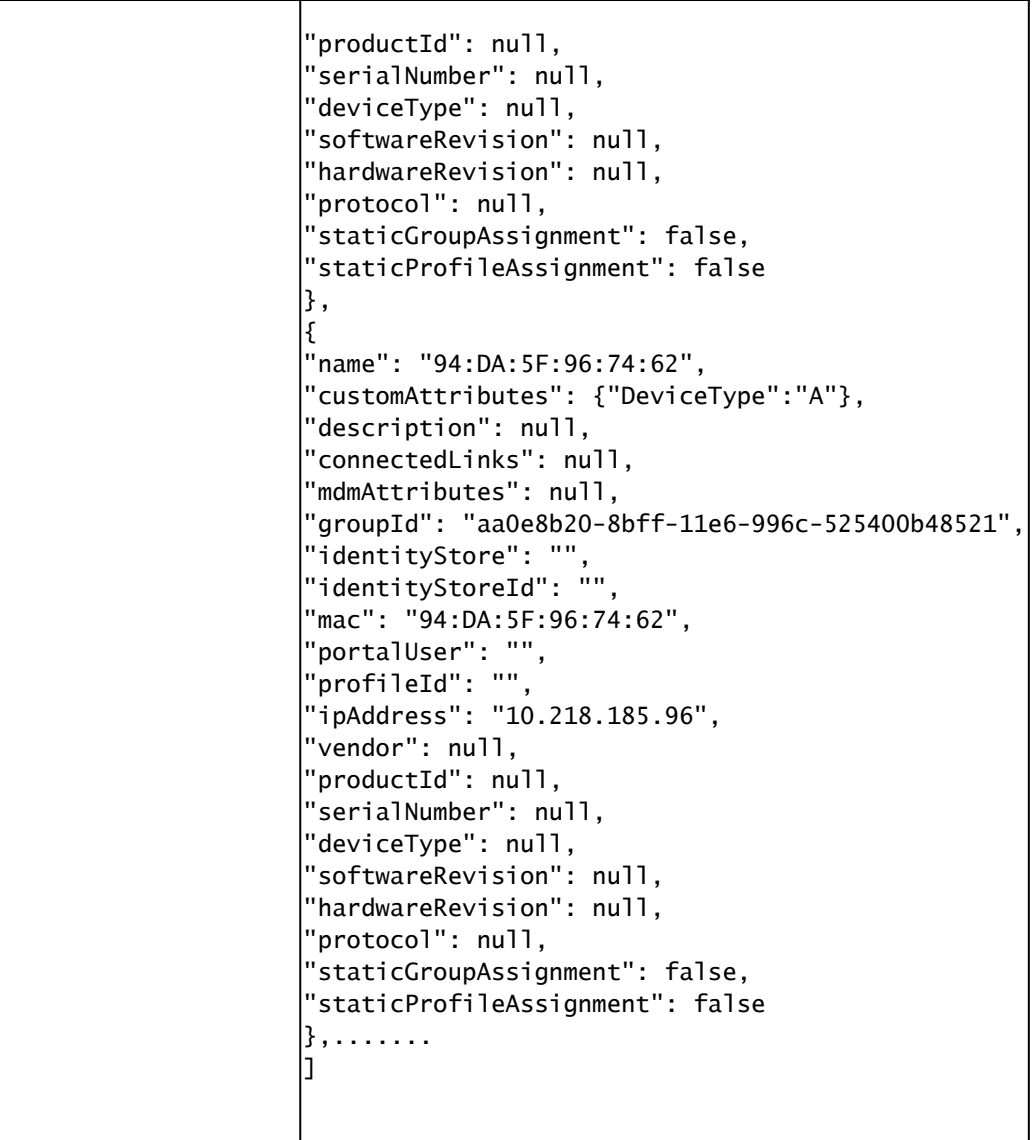

Body:

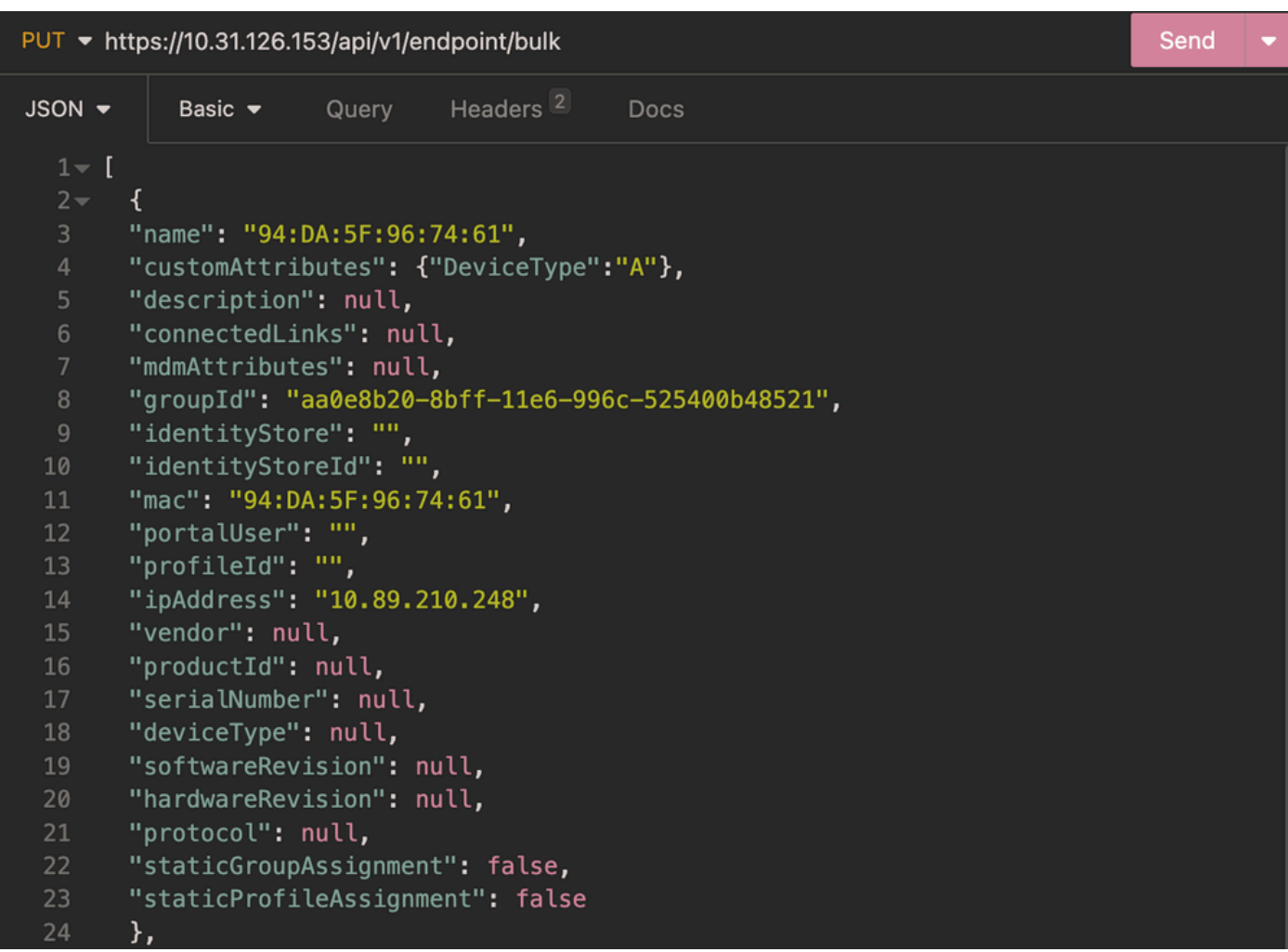

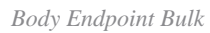

#### Authentication:

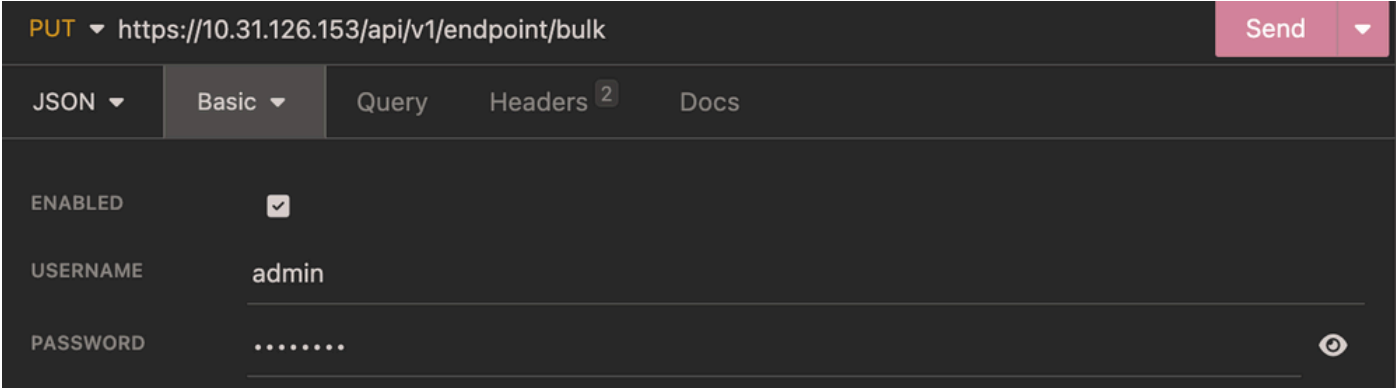

*Authentication Endpoint Bulk*

Headers:

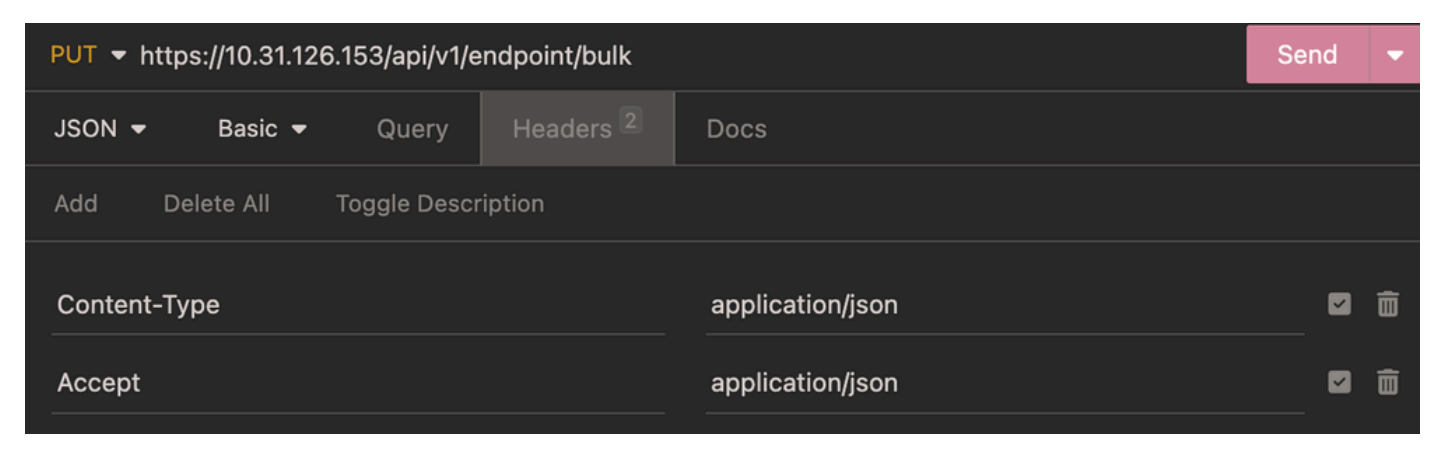

*Headers Endpoint Bulk*

#### Expected Output:

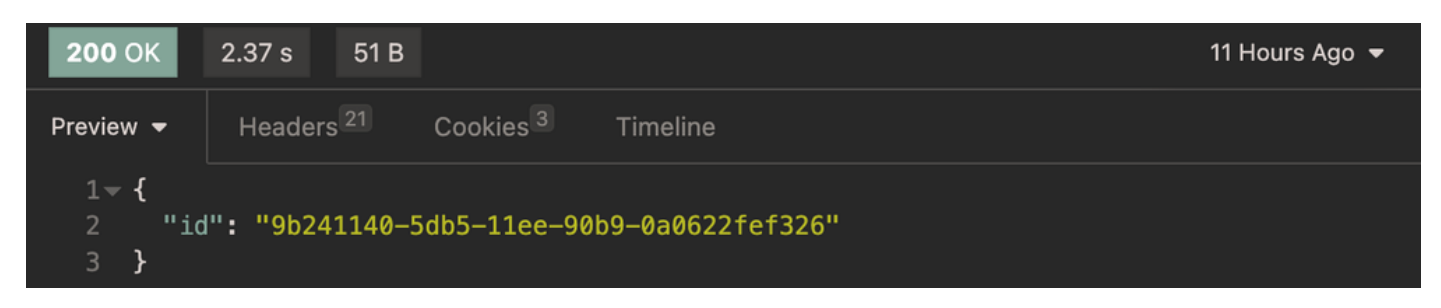

*Expected Output Endpoint Bulk*

### <span id="page-19-0"></span>**Verify Endpoint Bulk Update**

From ISE, navigate to Context Visibility > Endpoints. Filter with the name of the profiling policy created under the **Endpoint Profile** column.

|                                                                      | $\equiv$ dentity Services Engine            |                                                                          | <b>Context Visibility / Endpoints</b>                                   |                                                                               | $\alpha$<br>A.<br>$\mathbf{Q} \parallel \mathbf{Q}$<br>$\circledcirc$                               |
|----------------------------------------------------------------------|---------------------------------------------|--------------------------------------------------------------------------|-------------------------------------------------------------------------|-------------------------------------------------------------------------------|----------------------------------------------------------------------------------------------------|
| Ш<br>腊                                                               | Authentication<br><b>BYOD</b><br>Compliance | <b>Compromised Endpoints</b>                                             | <b>Endpoint Classification</b>                                          | <b>Vulnerable Endpoints</b><br>Guest<br>Hardware                              | More $\vee$ Manage $\vee$<br><b>5G Endpoints</b><br>-2<br><b>Hide Charts</b>                        |
| 嗯                                                                    | INACTIVE ENDPOINTS O                        | e a                                                                      | C O<br>AUTHENTICATION STATUS ©                                          | AUTHENTICATIONS ©<br>Identity Store Identity Group<br><b>Failure Reason</b>   | B S<br>NETWORK DEVICES O<br>Device Name<br>Location<br>Type                                         |
| $\propto$<br>$\blacksquare$<br>$\Delta_{\odot}$<br>H)<br>$\circledR$ |                                             | $\circ$                                                                  | $\bullet$ connected - 66.67%<br>3<br>$\bullet$ disconnected - $33.33\%$ | No data available.                                                            | 3                                                                                                   |
|                                                                      | $ANC \vee$<br>ø<br>Add<br>Edit              | Change Authorization V Clear Threats & Vulnerabilities Export V Import V |                                                                         | Rows/Page 3 v   < < 1<br>MDM Actions ~<br>Release Rejected Revoke Certificate | $\begin{array}{ccccc}\n&11& & & \n\end{array}$<br>3 Total Rows<br>Go<br>商<br>Filter<br>$\checkmark$ |
|                                                                      | <b>MAC Address</b><br><b>Status</b><br>П    | <b>IP Address</b><br>Username                                            | Hostname<br>Location                                                    | <b>Endpoint Profile</b><br><b>Authorization Policy</b>                        | Authentication Failure Re<br>Authentication                                                         |
|                                                                      | MAC Address<br>Status<br>$\times$           | $\checkmark$<br>IP Address<br>Username                                   | Hostname<br>Location                                                    | <b>Endpoint Profile</b><br>Authorization Policy                               | Authentication Failure Reason<br>Authentication Polic                                               |
|                                                                      | ٠.<br>94:DA:5F:96:74:61                     | 10.89.210.248<br>94:DA:5F:9                                              | Location > All Locations                                                | DeviceTypeA<br>Basic_Authenticated_Acce                                       | MAB<br>$\sim$                                                                                       |
|                                                                      | ٠.<br>94:DA:5F:96:74:62<br>п                | 10.218.185.96<br>94:DA:5F:9                                              | Location > All Locations                                                | <b>DeviceTypeA</b><br>Basic_Authenticated_Acce -                              | MAB                                                                                                 |
|                                                                      | ٦.<br>94:DA:5F:96:74:65                     | 10.112.50.171<br>94:DA:5F:9                                              | Location > All Locations                                                | Basic_Authenticated_Acce -<br>DeviceTypeA                                     | MAB                                                                                                 |

*Context Visibility DevcieTypeA Endpoint Profile*

For the endpoint, in order to use the correct Authorization Policy **DeviceTypeA**, the endpoint must reauthenticate.

| $\equiv$                                                            | <b>Health Identity Services Engine</b>                                                                                                    |                                                                          |                                                                                                    |                                                                                                    | <b>Context Visibility / Endpoints</b>                                                                    |                                                                                                    |                                                                                                    | $\alpha$                                                                                                | ۵<br>$\circledcirc$<br>$Q \mid R$                                                                       |
|---------------------------------------------------------------------|----------------------------------------------------------------------------------------------------|--------------------------------------------------------------------------|----------------------------------------------------------------------------------------------------|----------------------------------------------------------------------------------------------------|----------------------------------------------------------------------------------------------------|----------------------------------------------------------------------------------------------------|----------------------------------------------------------------------------------------------------|----------------------------------------------------------------------------------------------------|----------------------------------------------------------------------------------------------------|
| ш<br>5                                                              | Authentication<br><b>BYOD</b>                                                                                                    | Compliance                                                               | <b>Compromised Endpoints</b>                                                                                                    |                                                                                                    | <b>Endpoint Classification</b><br>Guest                                                                  |                                                                                                    | <b>Vulnerable Endpoints</b>                                                                                                    | Hardware<br><b>5G Endpoints</b>                                                                         | More $\vee$ Manage $\vee$ ><br><b>Hide Charts</b>                                                       |
| 嗯<br>$\propto$<br>$\bigcirc$<br>a <sub>o</sub><br>矏<br>$^\circledR$ | INACTIVE ENDPOINTS                                                                                                    |                                                                          | e e<br>$\Omega$                                                                                                    | AUTHENTICATION STATUS ©<br>3                                                                                             | e e<br>$\bullet$ connected - 66.67%<br>$\bullet$ disconnected - $33.33\%$                                | AUTHENTICATIONS O                                                                                                | Failure Reason Identity Store Identity Group<br>No data available.                                                                                                    | e s                                                                                                    | NETWORK DEVICES O<br>Location Type Device Name<br>3                                                     |
|                                                                     | ø<br>Add<br>Edit<br>- 6<br>□<br><b>MAC Address</b><br><b>MAC Address</b><br>$\times$<br>94:DA:5F:96:74:61<br>94:DA:5F:96:74:62<br>94:DA:5F:96:74:65<br>_ | ANC $\vee$<br><b>Status</b><br><b>Status</b><br>$\sim$<br>٦.<br>٦.<br>٦. | Change Authorization V<br><b>IP Address</b><br>Username<br>IP Address<br>Username<br>10.149.100.195<br>10.193.221.131<br>10.53.2.201 | Clear Threats & Vulnerabilities Export V Import V<br>Hostname<br>Hostname<br>94-DA-5F-<br>94-DA-5F-<br>$94 - DA - 5F - $ | Location<br>Location<br>Location > All Locations<br>Location > All Locations<br>Location > All Locations | MDM Actions V<br><b>Endpoint Profile</b><br>Endpoint Profile<br>DeviceTypeA<br><b>DeviceTypeA</b><br>DeviceTypeA | Rows/Page 3 $\vee$ K < 1<br>Release Rejected Revoke Certificate<br><b>Authorization Policy</b><br>Authorization Policy<br>DeviceTypeA<br><b>DeviceTypeA</b><br>DeviceTypeA | $0 / 1$ > > 1<br><b>Authentication Failure Re</b><br>Authentication Failure Reason<br>۰<br>$\sim$<br>-- | Go<br>3 Total Rows<br>卷<br>Filter $\vee$<br>Authentication<br>Authentication Polic<br>MAB<br>MAB<br>MAB |

<span id="page-20-0"></span>*Context Visibility DevcieTypeA Authorization Policy*

### **Troubleshoot**

This section provides information that you can use in order to troubleshoot your configuration.

From ISE, navigate to Operation > Troubleshoot > Debug Wizard > Debug Log Configuration. Choose your Primary Admin Node (PAN) and click**Edit**.

Filter the**Component Name**by API service and choose the Log Level needed. Click**Save**.

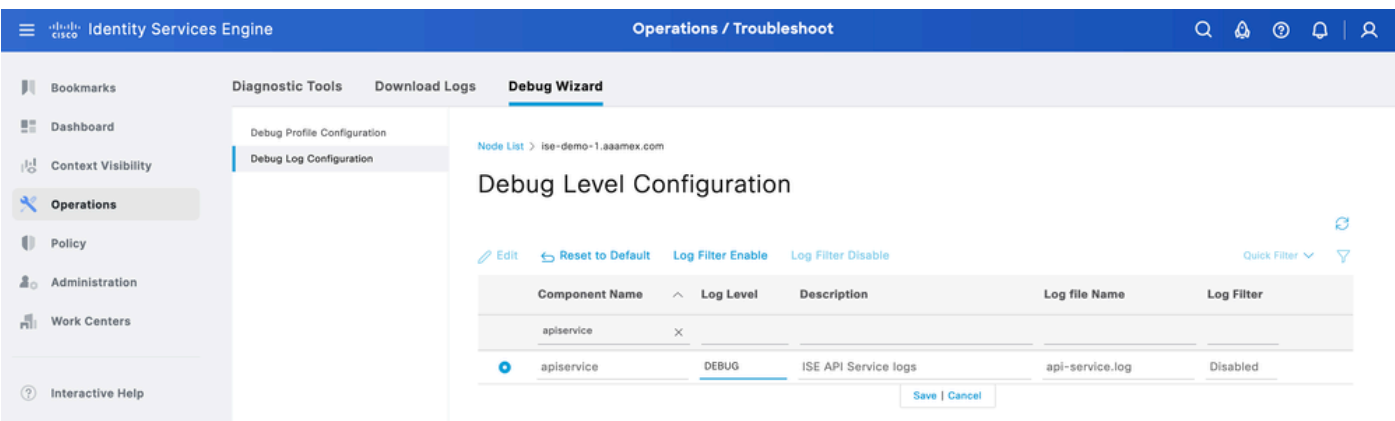

*Debug Level Configuration Open API*

• On ISE PAN CLI the logs are found at:

- On ISE GUI navigate to Operations > Troubleshoot > Download Logs > Select ISE PAN > Debug log > Debug Log Type > Application Logs. Download the zip files for api-service.log.
- API response codes and their possible meanings:
	- 200 (OK): Indicates the Open API successfully carried out the desired action.
	- 201 (Created): Indicates the resource was created and the request was successful.
	- 400 (Bad Request): The server is unable to process the request. Recognize client errors due to malformed request syntax, invalid parameters, and so on. Read the message details if available.
	- 401 (Unauthorised): This indicates that the action was undertaken with the wrong credentials or no credentials, or the account is not authorized to perform this action.
	- 403 (Forbidden): This indicates the server is capable of understanding the request but is not authorized.
	- 404 (Not Found): This indicates the server is unable to find the requested resource.
	- 500 (Internal Server Error): Indicates an issue on the server side. Logs on ISE can help understand the cause.